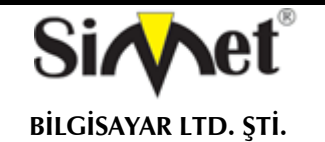

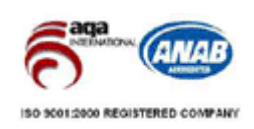

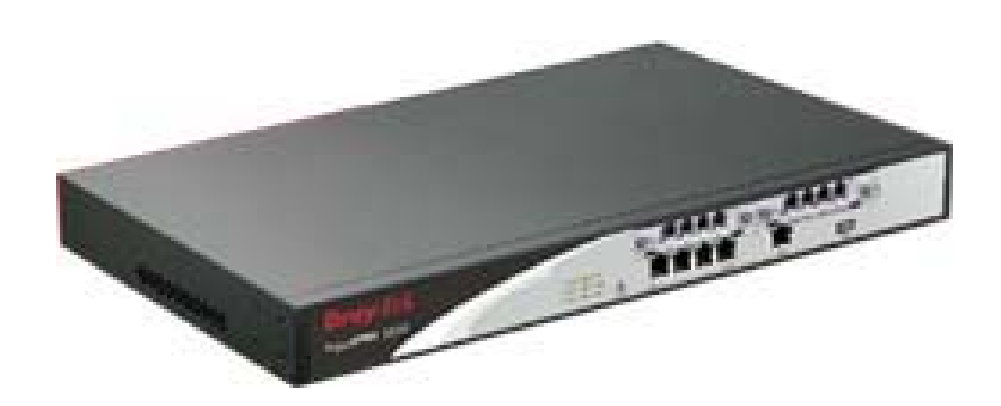

# **DRAYTEK**

# *VigorIPPBX 3510*  **IPPBX DUAL WAN SECURITY ROUTER**

# **TANITMA VE KULLANMA KILAVUZU**

### **GEÇERLİ OLDUĞU ÜRÜNLER VE KODLARI:**

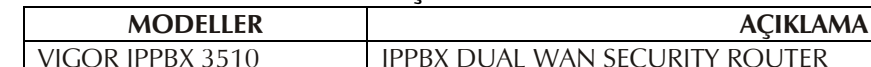

IPPBX DUAL WAN SECURITY ROUTER

#### **DRAYTEK CORP.**

No: 26, Fu shing Rd., HuKOU Country, Hsin-Chu Industrial Park, Hsin-Chu, TAIWAN 303 Tel: 886 3 5972727 886 3 5972121 www.draytek.com info@draytek.com

**İMALATÇI FİRMA İTHALATÇI FİRMA**

**SİMET BİLGİSAYAR LTD. ŞTİ.**  ÇETİN EMEÇ BULVARI 8. CAD. 84.SOK. NO:3/1 A.ÖVEÇLER – ANKARA TEL : (312) 472 87 87 FAKS : (312) 472 31 31 www.simet.com.tr , info@simet.com.tr

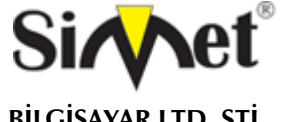

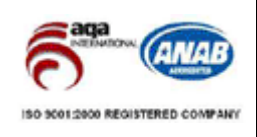

#### **BAKIM ONARIM VE KULLANIMDA UYULMASI GEREKEN KURALLAR**

**! DİKKAT !** 

#### **CİHAZ İÇİNDE KULLANICININ TAMİR EDEBİLECEĞİ PARÇA YOKTUR. ARIZA DURUMUNDA SATICI FİRMAYA VEYA SERVİS İSTASYONUNA BAŞVURUNUZ.**

- Cihazınızı yeni bir bölgede çalıştırmadan önce cihazın çalışma voltajı ile şebeke voltajının uyumlu olduğundan emin olunuz.
- Yanma ve şok tehlikesinden korunmak için, cihazın yağmur veya rutubete maruz kalmamasına özen gösteriniz.
- Cihazınızı, aşırı tozdan, yüksek ısıdan, nemden ve güneş ışığından uzak tutunuz.
- Cihazınızı, iyi havalanan bir yerde havalandırma deliklerini kapatmadan kullanınız.
- Cihazın yetkisiz kişilerce modifikasyonu veya orginal adaptörü dışında başka bir adaptör ile bağlanması cihazınızın zarar görmesine sabep olabilir.
- Cihazınızı, şehir şebekesinde meydana gelebilecek interrupt (yüksek / alçak akım / gerilim dalgalanması) 'lardan koruyabilmek için ups (kesintisiz güç kaynağı) ile kullanmalısınız.

#### **TAŞIMA VE NAKLİYE SIRASINDA DİKKAT EDİLECEK HUSUSLAR**

- Cihazın kapalı olduğundan emin olun.
- Adaptörü veya elektrik kablosunu prizden çekin.
- Cihazı orijinal paketleme malzemelerini kullanarak tekrar paketleyin ve tekrar cihazın orijinal kutusuna yerleştirin.
- Cihazın orijinal kutusunu bulamamanız durumunda, cihazın ve aksamlarının hasar görmeyeceği şekilde kavrayacak köpüklü koruyucu maddeler ile sararak uygun bir karton kutuya yerleştiriniz.
- Dikkat, taşıma kurallarına uymamanız durumunda hasar görebilecek cihazlarınız garanti kapsamı dışında kalacaktır.

#### **KULLANIM SIRASINDA İNSAN VE ÇEVRE SAĞLIĞINA TEHLİKELİ VEYA ZARARLI OLABİLECEK DURUMLARA İLİŞKİN UYARILAR**

#### **Lityum Batarya Uyarısı (Tüm Modeller)**

Cihaz tarafından kullanılan lityum batarya kullanıcı tarafından değiştirilemez. Simet Yetkili Servis İstasyonlarından bir eleman tarafından değiştirilmelidir. Cihaz üzerinde bulunan Lityum batarya cihaz kullanım ömrü boyunca çalışabilecek şekilde planlanmış ve yerleştirilmiştir.

**Kablo Bağlantıları (Tüm Modeller)** 

Tüm ethernet ve RS232 (Konsol) kabloları direk olarak diğer cihazlara bağlanmak içindir. Var olan kablolama sistemine veya duvardaki data pirizlerine direk takmayın. Bu tür bir ihtiyaç oluştuğunda Yetkili Servis İstasyonlarına başvurunuz.

#### **KULLANIM HATALARINA İLİŞKİN BİLGİLER**

#### **CİHAZINI KULLANMADAN ÖNCE, KULLANMA KILAVUZUNDAKİ BÜTÜN PROSEDÜRLERİ DİKKATLİCE UYGULADIĞINIZA EMİN OLUN.**

- Bütün talimatları dikkatle okuyun.
- Talimatları ileri tarihlerde kullanmak için saklayın.
- Cihazı temizlemeden önce fişi prizden çekin. Sıvı veya aerosol temizleyiciler kullanmayın. Yanıcı sıvılar (tiner, gazyağı, v.s.) kullanmayın.
- Cihazı hareketli yüzeylere veya kalorifer yada ısı kaynağının yakınına yerleştirmeyin. Cihazınız düşebilir, ısıdan hasar görebilir ve ciddi zarara yol açabilir.
- Eğer uzatma kablosu kullanılacaksa, uzatma kablosuna bağlanan cihazların toplam akımının, uzatma kablosunun akım kapasitesini aşmadığına emin olun. Aynı şekilde duvardaki prize bağlı olan cihazların toplam olarak çektikleri akımın prizin akım taşıma kapasitesini aşmadığına emin olun.
- Herhangi bir kablonun enerji kablosu veya adaptöre dayanmasına müsaade etmeyin. Cihazı, insanların kablo üzerinden yürüyebileceği yerlere yerleştirmeyin.
- Hasarlı veya aşınmış elektrik kablolarını kullanmayın.
- Bakım işini kendiniz yapmayın, kapağın açılması sizi tehlikeli voltaj noktaları veya başka risklere maruz bırakabilir. Servis hizmetlerini yetkili servise bırakın.
- Aşağıdaki belirtilen durumlarda fişi çekin ve yetkili servise haber veriniz;

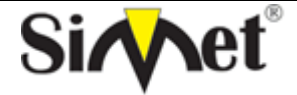

### **DRAYTEK VigorIPPBX 3510 DUAL WAN SECURITY ROUTER TANITMA VE KULLANMA KILAVUZU**

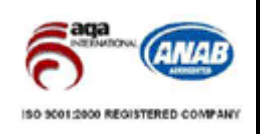

- o Elektrik kablosu veya fiş zarar gördüğünde, yıprandığında,
- o Cihaza sıvı döküldüğünde,
- o Cihaz yağmur veya suya maruz kaldığında,
- o Operasyon talimatlarına uygun hareket edilmesine rağmen, cihaz normal çalışmıyorsa veya performansında farkedilir bir değişiklik varsa.
- o Cihaz düşerse veya kabin karar görürse,
- Hiçbir nedenle cihazın içini açmayınız.

#### TÜKETİCİNİN KENDİ YAPABİLECEĞİ BAKIM, ONARIM VEYA ÜRÜNÜN TEMİZLİĞİNE İLİŞKİN BİLGİLER **CİHAZINIZ HİÇBİR NEDENLE BAKIM GEREKTİRMEZ.**

#### **Cihazın Temizlenmesi**

Cihazının sürekli ve en iyi şekilde çalışmasını sağlamak için gerekli görüldüğünde veya yılda bir iki defa tamamen temizlenebilir. Cihazı temizlemek için aşağıdaki adımları takip edin;

- o Cihazın kapalı olduğundan emin olun.
- o Adaptörü veya elektrik kablosunu cihazdan sökün.
- o Cihazdaki bütün toz ve kiri temizlemek için yumuşak bir fırça kullanın.
- **Uyarılar!** 
	- o Garanti süresi içinde cihazın içini kesinlikle açmayın.
	- o Cihazı temizlemek için hiç bir zaman alkol veya tiner kullanmayın; bu kimyasal maddeler hem kasaya hemde cihazın parçalarına zarar verebilir.
	- o Cihazın elektronik parçalarına su gelmemesine özen gösterin, hiçbir nedenle temizlik sırasında su veya sıvı kullanmayın.
	- o Sert veya aşındırıcı bir fırça kullanmayın.

#### **PERİYODİK BAKIM GEREKTİRMESİ DURUMUNDA PERİYODİK BAKIMIN YAPILACAĞI ZAMAN ARALIKLARI İLE KİMİN TARAFINDAN YAPILMASI GEREKTİĞİNE İLİŞKİN BİLGİLER**

- Cihaz periyodik bakım gerektirmez.
- Cihaz, bulunduğu ortam çalışma şartları nedeniyle tozlanması durumunda, Cihaz Temizlenmesi maddesinde verilen talimatlara uygun olarak temizlenebilir.

#### **SANAYİ BAKANLIĞI TARAFINDAN TESPİT VE İLAN EDİLEN KULLANIM ÖMRÜ**

Bu ürünün T.C. Sanayi ve Ticaret Bakanlığı tarafından tespit ve ilan edilen kullanım ömrü 7(yedi) yıldır.

#### **GENEL GARANTİ ŞARTLARI**

- 1. Garanti süresi malın teslimin tarihinden itibaren başlar ve **iki (2)** yıldır.
- 2. Malın bütün parçaları dahil olmak üzere tamamı kuruluşumuz garanti kapsamındadır.
- 3. Malın garanti süresi içerisinde arızalanması durumunda, tamirde geçen süre garanti süresine eklenir. Malın tamir süresi en fazla **otuz (30) iş günüdür**. Bu süre, mala ilişkin arızanın servis istasyonuna, servis istasyonunun olmaması durumunda, malın satıcısı, bayii, acentası, temsilciliği, ithalatçısı veya imalatçısından birisine bildirim tarihinden itibaren başlar. Sanayi malının arızasının **onbeş (15) gün** içerisinde giderilmemesi halinde, imalatçı-üretici veya ithalatçı, malın tamiri tamamlanıncaya kadar, benzer özelliklere sahip başka bir sanayi malını tüketicinin kullanımına tahsis etmek zorundadır.
- 4. Malın garanti süresi içerisinde, gerek malzeme ve işçilik gerekse montaj hatalarından dolayı arızalanması halinde, işçilik masrafı, değiştirilen parça bedeli ya da başka herhangi bir ad altında hiçbir ücret talep etmeksizin tamiri yapılacaktır.
- 5. Tüketicinin onarım hakkını kullanmasına rağmen Malın;
	- Tüketiciye teslim edildiği tarihten itibaren, belirlenen garanti süresi içinde kalmak kaydıyla, bir yıl içerisinde; aynı arızanın ikiden fazla tekrarlanması veya farklı arızaların dörtten fazla meydana gelmesi veya belirlenen garanti süresi içerisinde farklı arızaların toplamının altıdan fazla olması unsurlarının yanı sıra, bu arızaların maldan yararlanamamayı sürekli kılması,
	- Tamiri için gereken azami sürenin aşılması,
	- Firmanın servis istasyonunun, servis istasyonunun mevcut olmaması halinde sırayla satıcısı, bayii, acentesi temsilciliği ithalatçısı veya imalatçı-üreticisinden birisinin düzenleyeceği raporla arızanın tamirini mümkün bulunmadığının belirlenmesi, durumlarında tüketici malın ücretsiz değiştirilmesini, bedel iadesi veya ayıp oranda bedel indirimi talep edebilir.

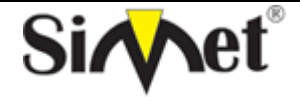

### **DRAYTEK VigorIPPBX 3510 DUAL WAN SECURITY ROUTER TANITMA VE KULLANMA KILAVUZU**

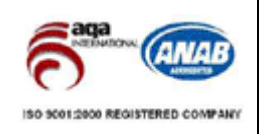

- 6. Malın kullanma kılavuzunda yer alan hususlara aykırı kullanılmasından kaynaklanan arızalar garanti kapsamı dışındadır.
- 7. Garanti Belgesi ile ilgili olarak çıkabilecek sorunlar için Sanayi ve Ticaret Bakanlığı Tüketicinin ve Rekabetin Korunması Genel Müdürlüğü'ne başvurabilir.

### **Ticari Markalar**

- Draytek ve Vigor, Draytek Corp(Taiwan) 'in ticari markasıdır.
- Microsoft Windows 98, Windows NT, Windows 2000, Windows XP, Windows Server 2003, Internet Explorer ve Active Directory Microsoft Corporation'a ait kayıtlı markalardır.
- Netscape, Netscape Communications Corporation'a ait kayıtlı ticari markadır.
- Netscape Navigator ve Netscape Communicator da Netscape Communications Corporation'a aittir.
- Adobe Acrobat ve Acrobat Reader, Adobe Systems Incorporated 'e ait ticari markadır.
- SİMET, Simet Bilgisayar Ltd. Şti.'nin tescilli ticari markasıdır.

**ÜRÜN TANIMI, KULLANIM YERLERİ-AMAÇLARI VE TEKNİK ÖZELLİKLERİ**

### **VIGOR IPPBX 3510 SERİSİ**

Vigor IPPBX 3510 : IPPBX Dual WAN Security Router

*VoIP Modülleri* 

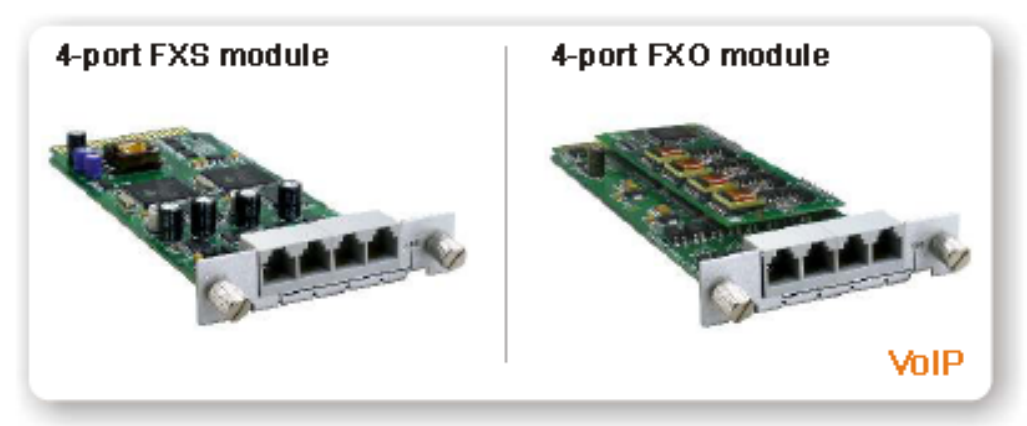

### *ISDN Modülleri*

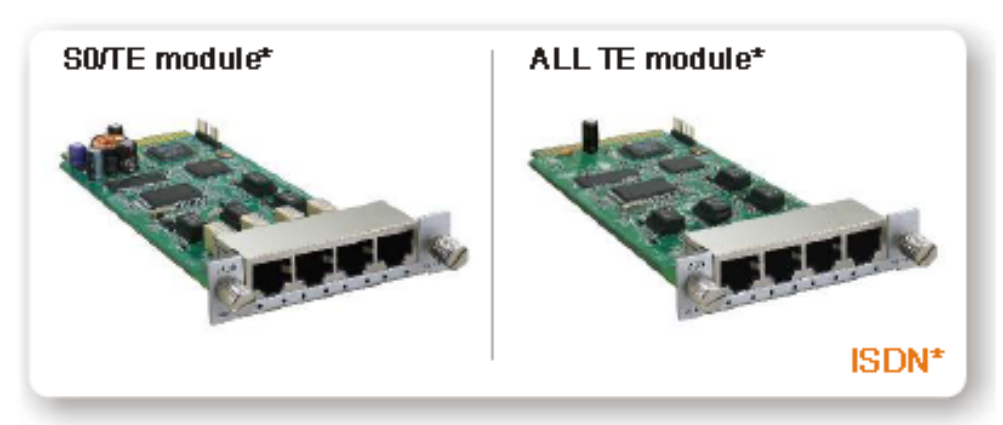

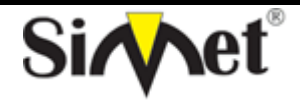

### **DRAYTEK VigorIPPBX 3510 DUAL WAN SECURITY ROUTER TANITMA VE KULLANMA KILAVUZU**

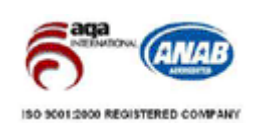

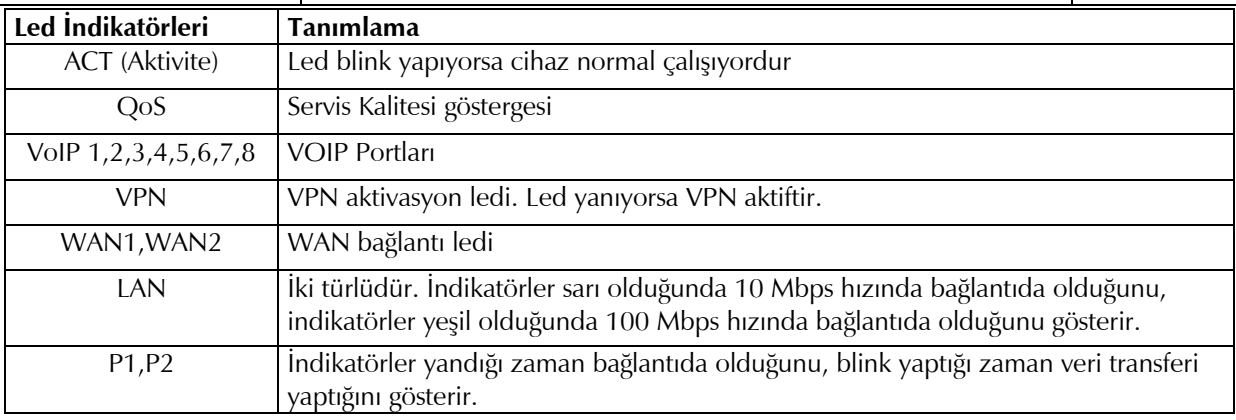

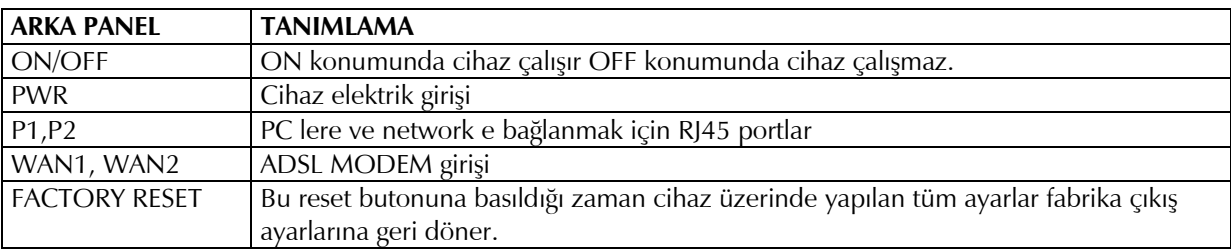

### **VIGOR IPPBX 3510 SERİSİ GENEL TANITIM**

Draytek Vigor IPPBX 3510 serisi Dual WAN Security Router esas olarak bir Güvenlik Duvarı olarak tasarlanmış olmasına karşın üzerinde broadband erişim için gerekli iki adet WAN portu ile ciddi bir yönlendirici (Router) görevi üstlenmektedir. DrayTek'in diğer Broadband routerları gibi, güçlü firewall ve esnek yönlendirme seçeneklerini destekler.

Özellikle yüksek bant genişliği gereksinimlerinde SOHO grubu müşteriler için hem ucuz hem performanslı güvenlik çözümü için kolay kurulum sağlar.

Özellikle Draytek VigorPhone 350 ile çalıştırıldığında tam bir IP Telefon Santrali çözümü olarak kullanılabilir. Benzeri ürünlerde bulunmayan ve Draytek 'in ana uzmanlığı olan Router ve Güvenlik Duvarı özellikleri rakiplerine oranla büyük avantaj sağlar.

### **VIGOR IPPBX 3510 SERİSİ HIZLI KURULUM KILAVUZU**

### **KUTU İÇERİĞİ**

- 1 Ad. VigorIPPBX 3510
- 1 Ad. Kullanım Kılavuzu
- 1 Ad. Kurulum ve Kullanım Kılavuzu CD 'si
- 1 Ad. Ethernet LAN Kablosu

### **FİZİKSEL BAĞLANTILAR**

Vigor IPPBX 3510 aşağıdaki çizimde belirtildiği şekilde bağlanmalıdır.

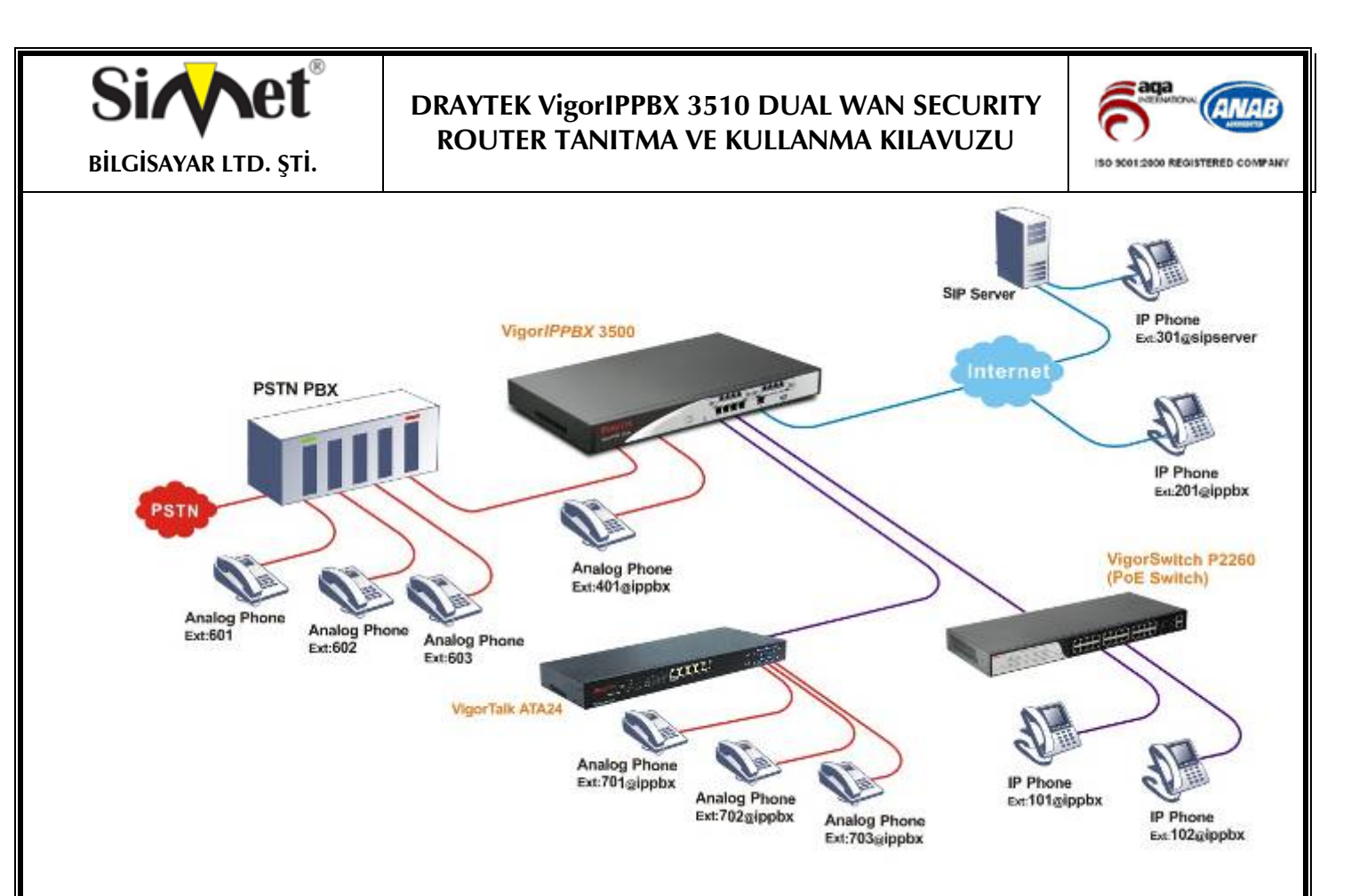

Vigor IPPBX 3510 ile noktadan noktaya VOIP bağlantısı kurabileceğiniz gibi bir ITSP (Telefon Servis Sağlayıcısı) vasıtası ile de VOIP bağlantısı kurabilirsiniz.

### **Router'a Bağlanılması ve şifre değişikliği**

Web browseri açın ve adres satırına 192.168.1.1 yazın ve konfigürasyon sayfasını açın. Gelen menüde User Name ve Password bölümünü boş geçiniz. Gelen bölümde OK tuşuna basınız.

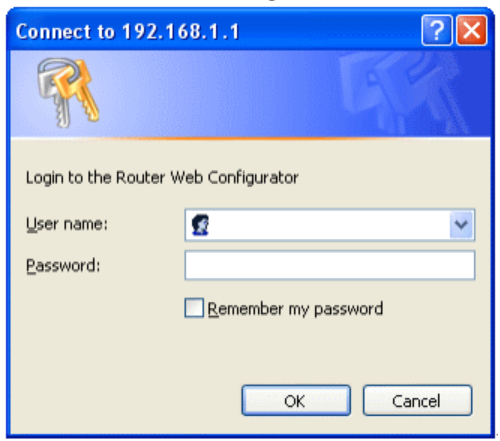

Cihazın ana menüsü gelir.

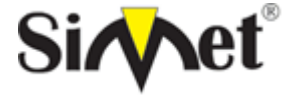

### **DRAYTEK VigorIPPBX 3510 DUAL WAN SECURITY ROUTER TANITMA VE KULLANMA KILAVUZU**

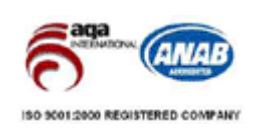

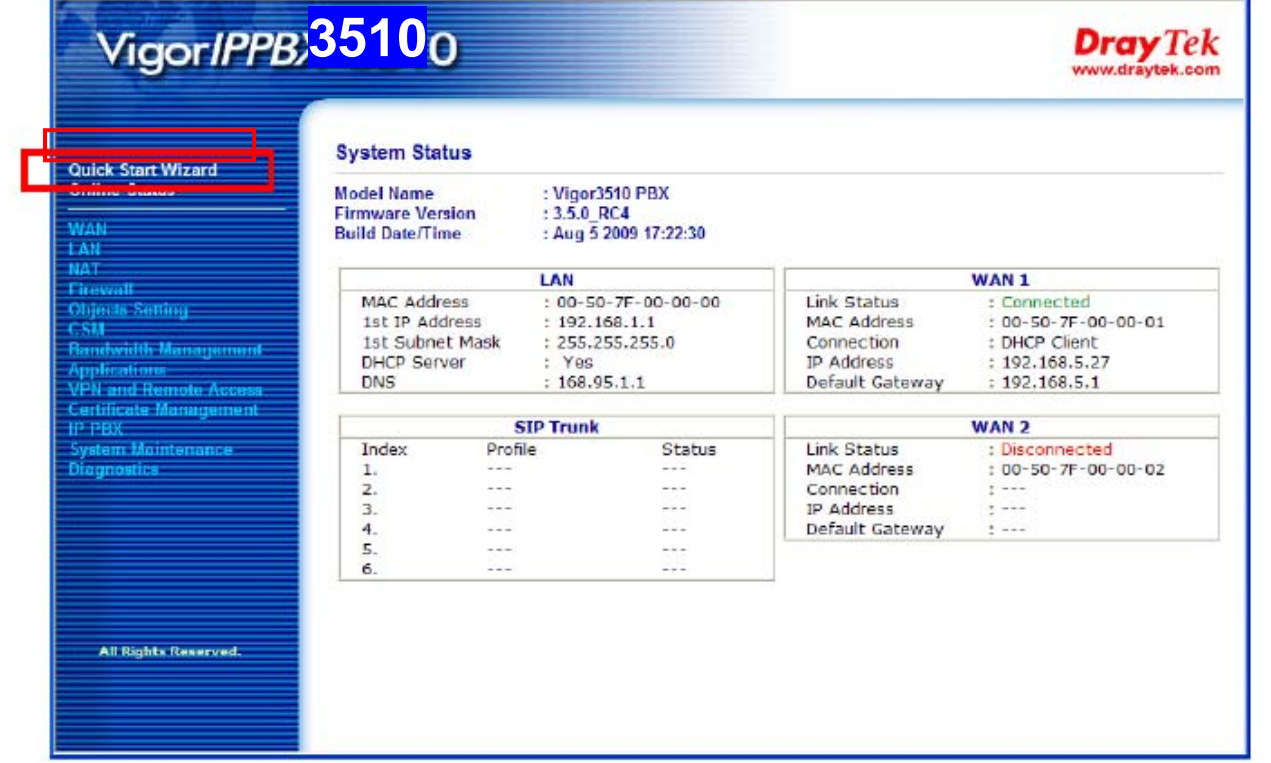

Bu menüde Quick Start Wizard menüsüne tıklayınız. Karşınıza Password değişimi için bir menü gelir. Burada cihaz web yönetim şifresini değiştirebilirsiniz.

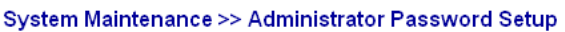

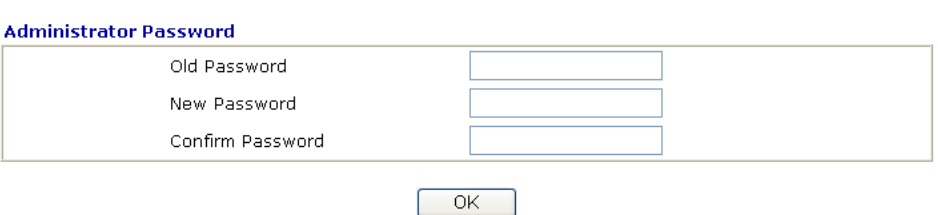

Bu menüde eski şifreyi ve ardından iki defa yeni şifreyi giriniz. Ardından OK tuşuna bastıktan sonra sizden yeniden giriş için şifre istenecektir.

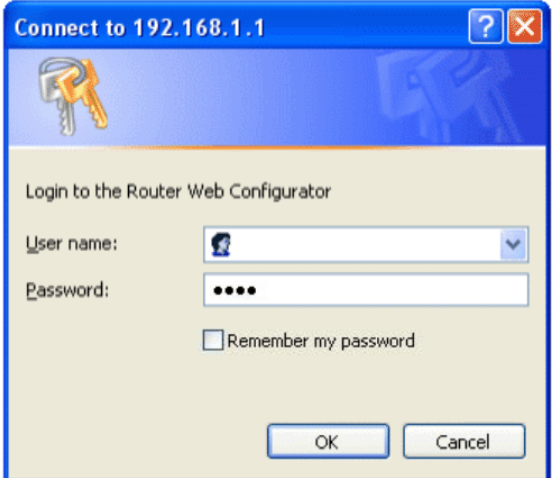

Giriş yapıldıktan sonra karşınıza aşağıdaki menü gelir. Böylece hızlı kurulum başlamış olur.

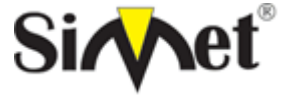

### **DRAYTEK VigorIPPBX 3510 DUAL WAN SECURITY ROUTER TANITMA VE KULLANMA KILAVUZU**

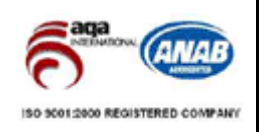

#### **Quick Start Wizard**

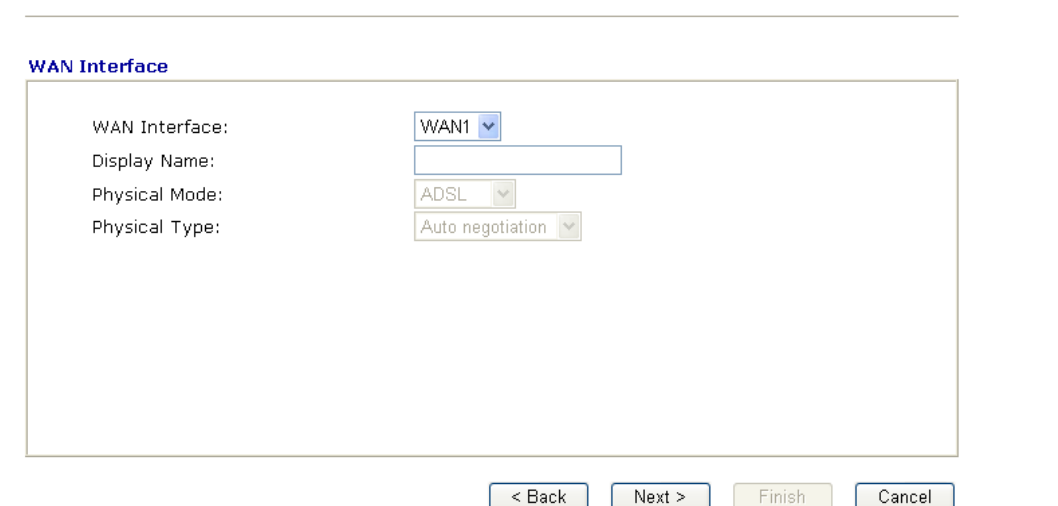

Yukarıdaki menüde ayarlamak istediğiniz WAN bağlantısını seçip, bu WAN bağlantısı için bir isim seçip, fiziksel bağlantı şeklini belirledikten sonra next butonuna basınız.

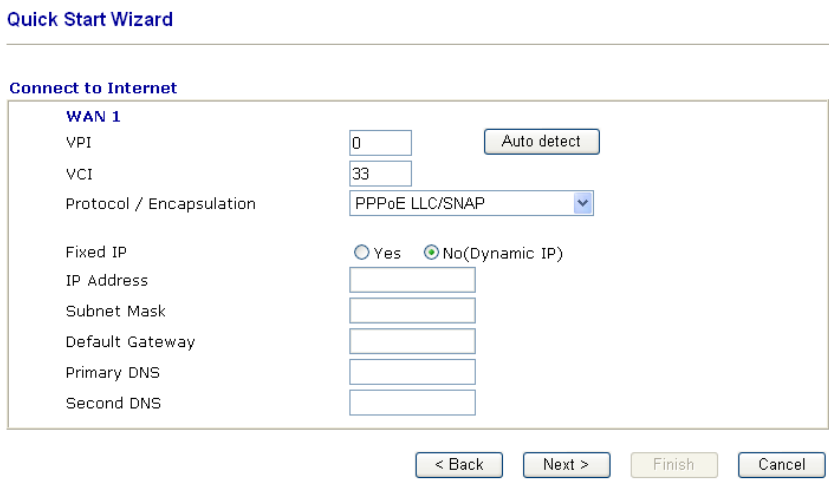

Gelen menüde seçimini yapmış olduğunuz WAN bağlantısı için detay ayarları yapabilirsiniz.

İlgili WAN bağlantınız için yukarıdaki seçenekleri belirleyebilirsiniz.

Şimdi İSS'nızın desteklediği standarda göre İnternet bağlantısı için uygun WAN bağlantı şeklini seçtiniz.

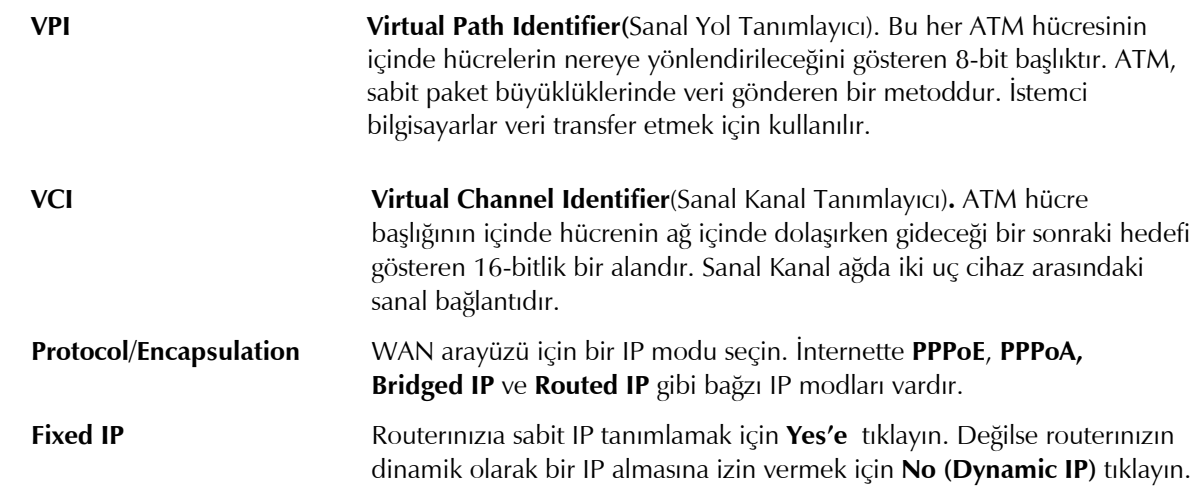

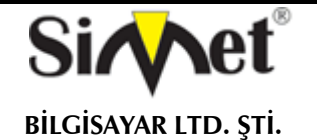

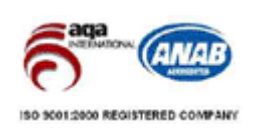

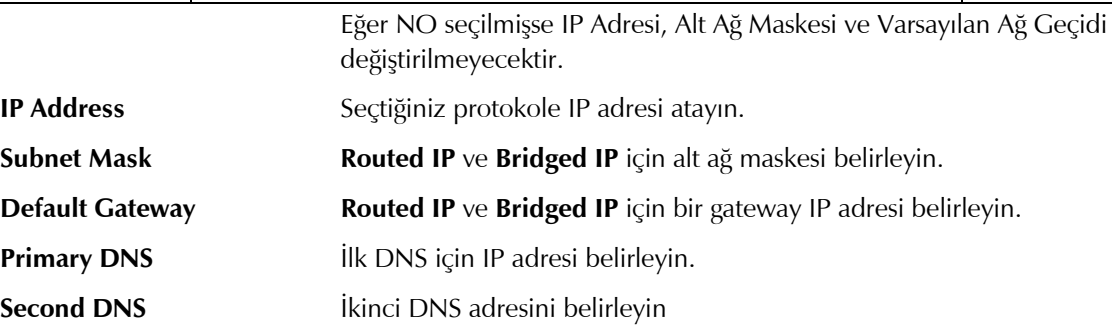

#### **PPPoE/PPPoA**

**Point-to-Point Protocol over Ethernet** standardı için PPPoE. İki ayrı kabul edilmiş standarda dayanır: PPP ve Ethernet. Kullanıcıları DSL hattı, kablosuz cihaz veya kablo modem gibi genel geniş band İnternete Ethernet yoluyla bağlar. PPPoA Point-to-Point Protocol over ATM için protokoldür. PPPoA iletim olarak PPP dial-up protokolü kullanır.

PPPoE veya PPPoA birçok DSL modem kullanıcısı tarafından kullanılır. Servis sağlayıcınız kullanıcı adı şifre ve kimlik doğrulama medodu hakkında size bilgi verecektir.

Eğer servis sağlayıcınız **PPPoE** veya **PPPoA** bağlantısı sağlıyorsa, bu router için **PPPoE** veya **PPPoA** seçin. Aşağıdaki pencere görüntülenecektir:

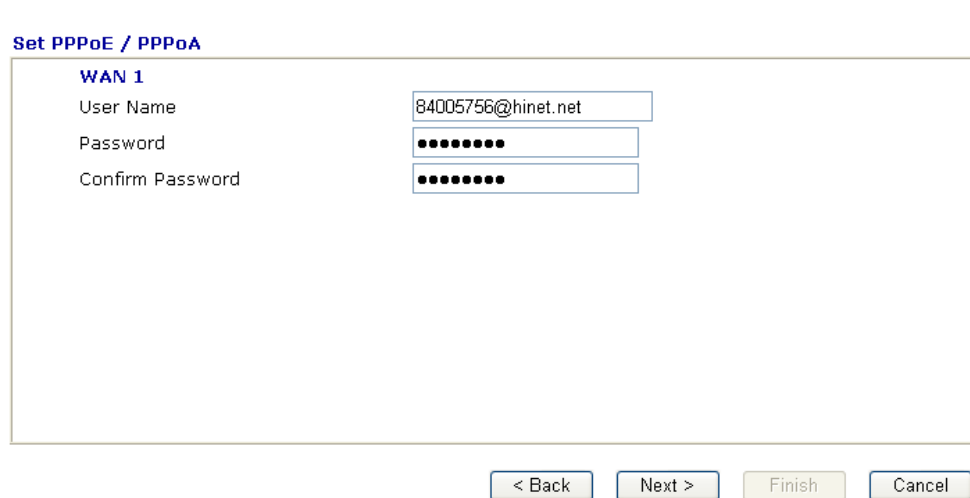

**ISP Name** ISS'nızın adını girin.

**Quick Start Wizard** 

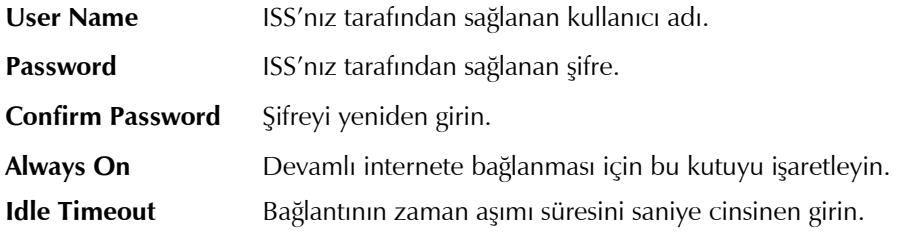

Bağlantı ayarlarınızı doğrulamak için Next'e tıklayın.

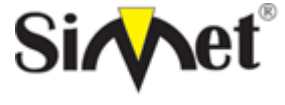

### **DRAYTEK VigorIPPBX 3510 DUAL WAN SECURITY ROUTER TANITMA VE KULLANMA KILAVUZU**

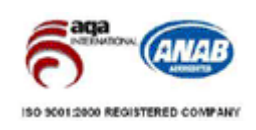

#### **Quick Start Wizard**

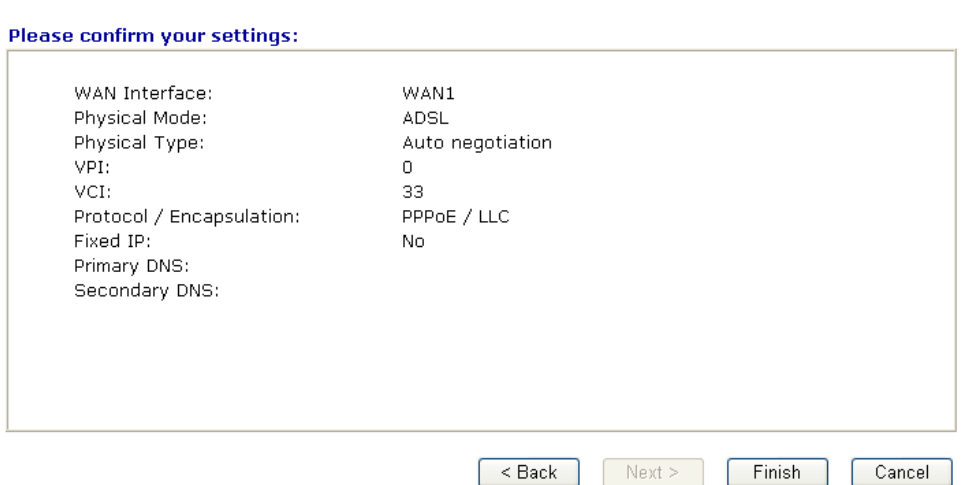

**Finish'**i tıklayın**.** Bu protokol için çevrim içi durum aşağıdaki gibi bir pencerede gösterilir.

#### **Bridged IP**

Protokol olarak **1483 Bridged IP** seçin. Bu protokol için servis sağlayıcınızın verdiği tüm bilgileri girin. **Quick Start Wizard** 

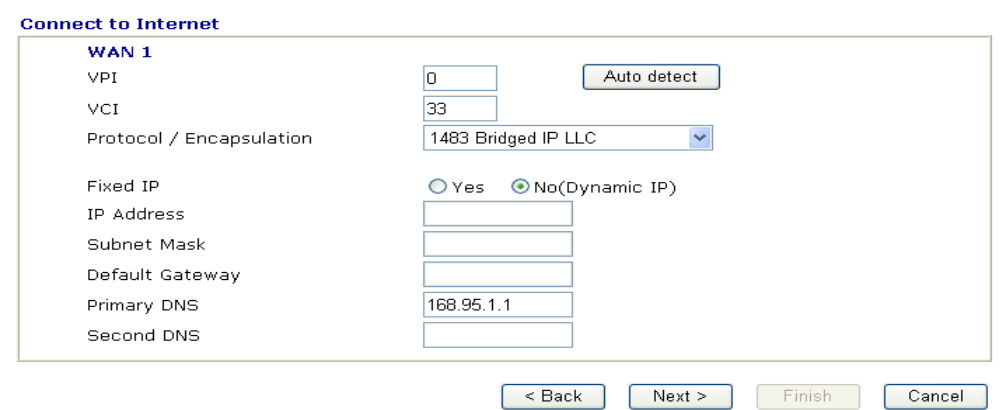

Bu sayfadaki ayarları bitirdikten sonra **Next'**e tıklayarak aşağıdaki sayfaya geçin.

**Quick Start Wizard** 

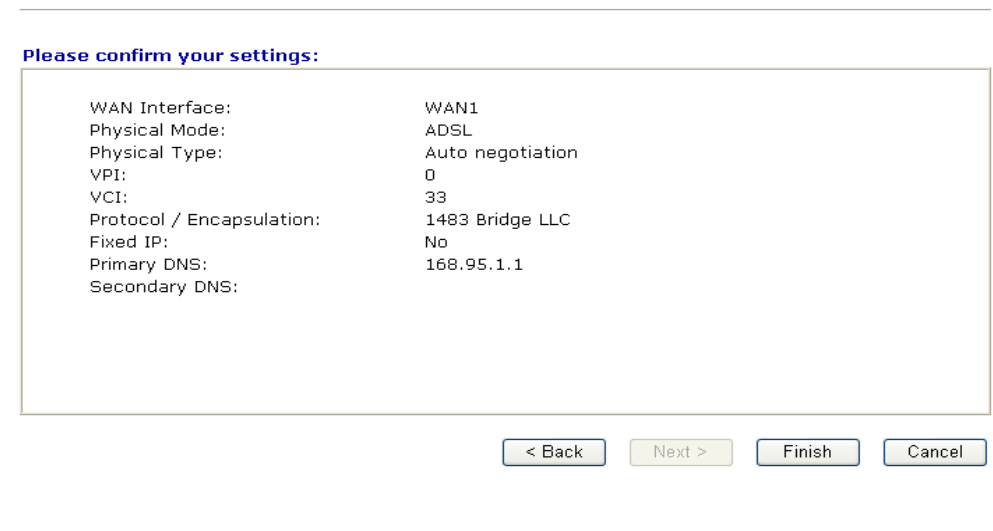

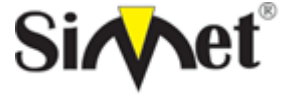

### **DRAYTEK VigorIPPBX 3510 DUAL WAN SECURITY ROUTER TANITMA VE KULLANMA KILAVUZU**

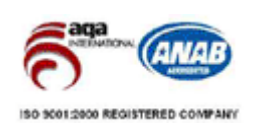

**Finish**'e tıklayın**.** Bu protokol için çevrimiçi durum aşağıdaki sayfada gösterilecektir.

#### **Routed IP**

Protokol olarak **1483 Routed IP'** ye tıklayın. ISS'nızın sağladığı bilgileri girin.

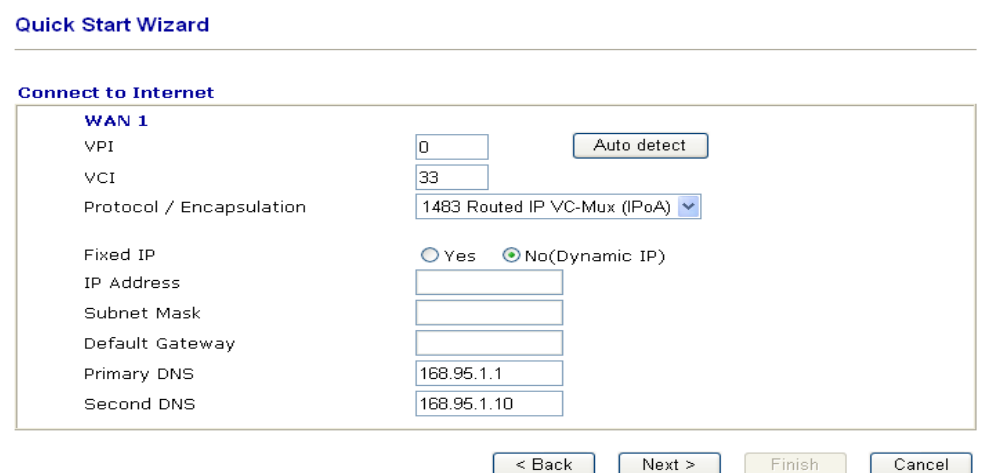

Bu sayfadaki ayarları bitirdikten sonra **Next** 'e tıklayarak aşağıdaki sayfayı göreceksiniz.

#### **Quick Start Wizard**

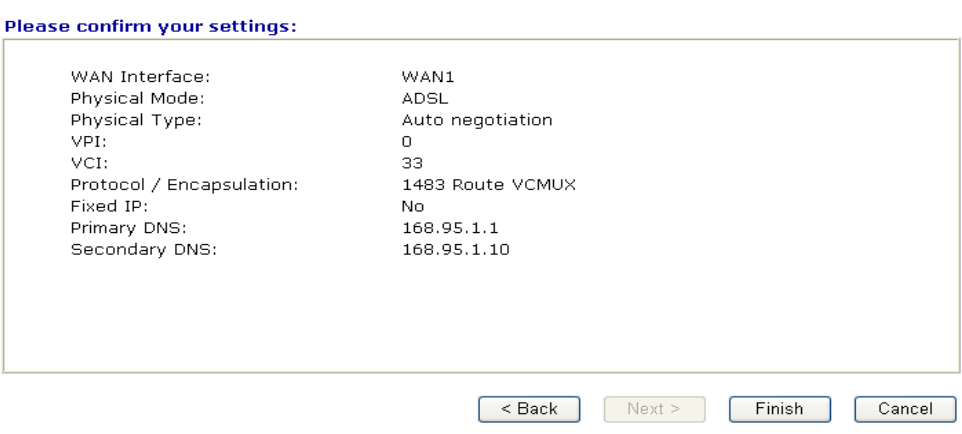

**Finish'**e tıklayın**.** Çevrimiçi durum aşağıdaki pencerede görüntülenecektir.

### **Online Status(Çevrimiçi Durum)**

Çevrim içi durum sistem durumunu, WAN durumunu, ADSL bilgilerini ve diğer ilgili durumları gösterir. Eğer protokol olarak **PPPoE** veya **PPPoA** seçmişseniz, Online Status web sayfasında **Dial PPPoE** veya **Dial PPPoE**  butonu göreceksiniz.

#### **WAN2 - PPPoE için çevrimiçi durum**

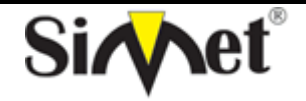

### **DRAYTEK VigorIPPBX 3510 DUAL WAN SECURITY ROUTER TANITMA VE KULLANMA KILAVUZU**

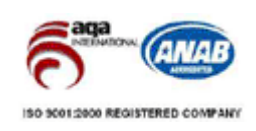

### **Online Status**

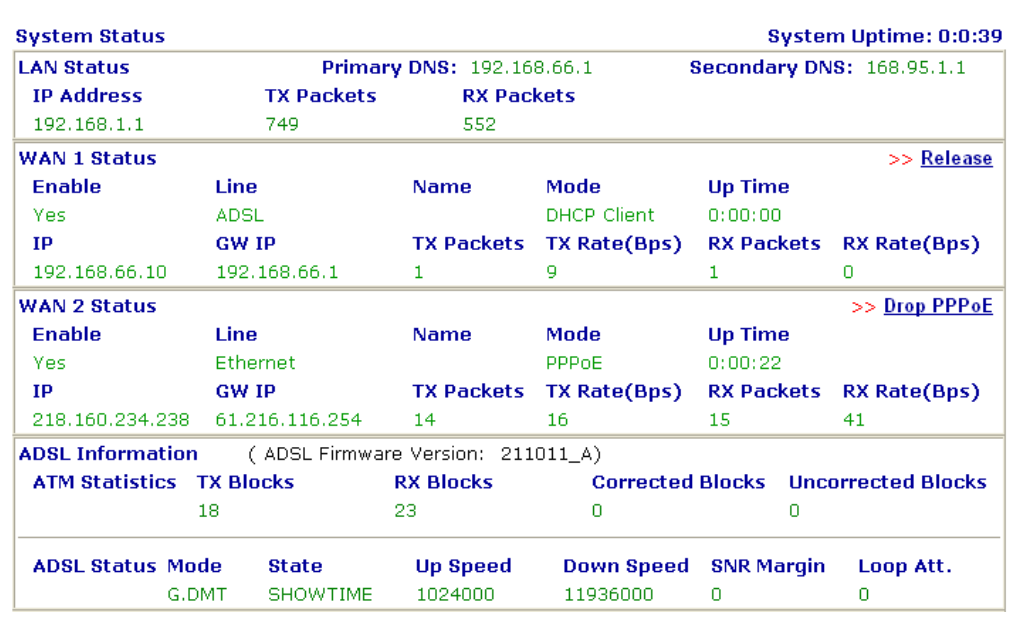

### **WAN2 - PPTP için çevrimiçi durum**

#### **Online Status**

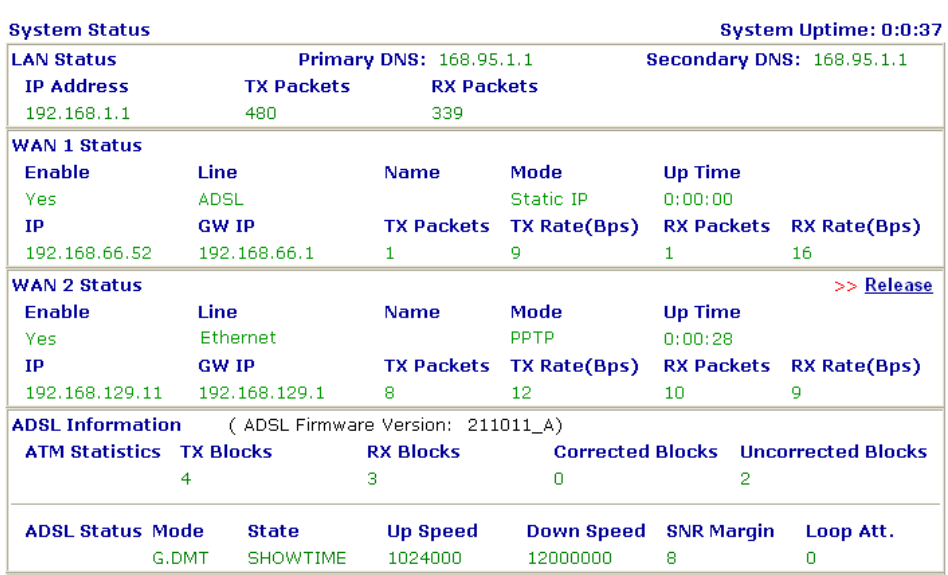

#### **WAN1 - Statik IP çevrimiçi durum**

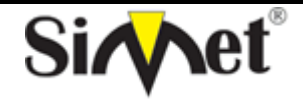

### **DRAYTEK VigorIPPBX 3510 DUAL WAN SECURITY ROUTER TANITMA VE KULLANMA KILAVUZU**

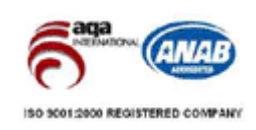

### **Online Status**

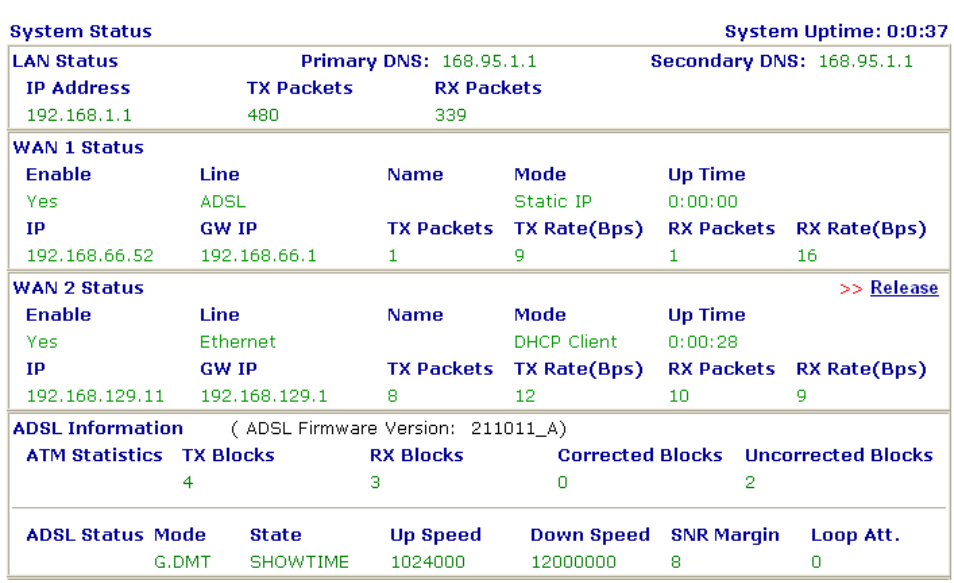

#### **WAN1 – DHCP çevrimiçi durum**

#### **Online Status**

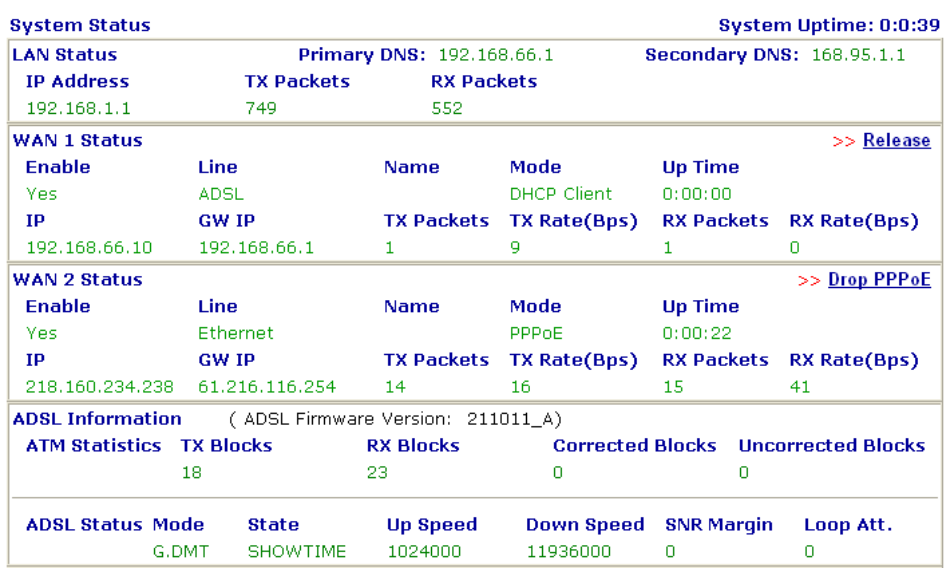

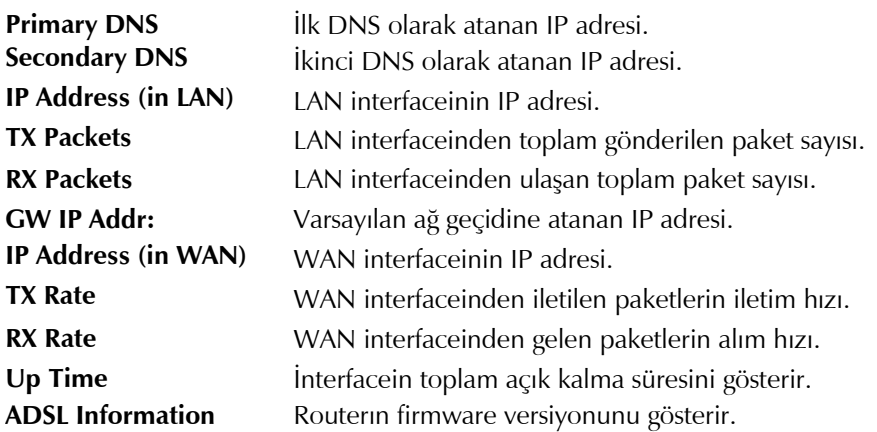

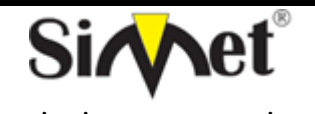

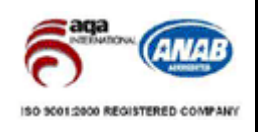

## **BİLGİSAYAR LTD. ŞTİ.**

**Ayarların Saklanması**

Konfigürasyonunuzu saklamak için OK'e her tıkladığınızda, sistemle olan etkileşiminizi gösteren mesajı göreceksiniz.

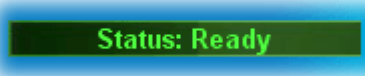

**Ready** sistemin ayarları girmeniz için hazır olduğunu belirtir.

**Settings Saved** ayarlarınızın saklandığı anlamına gelir.

### **İNTERNETE BAĞLANAMIYORSANIZ AŞAĞIDAKİLERİ KONROL EDİNİZ**

#### **Donanım Kontrolü!**

Cihazın elektrik girişinin takılı olduğundan, elektrik düğmesinin açık olduğundan, network kablosunun takılı olduğundan ve bunların LED lerinin yandığından emin olunuz.

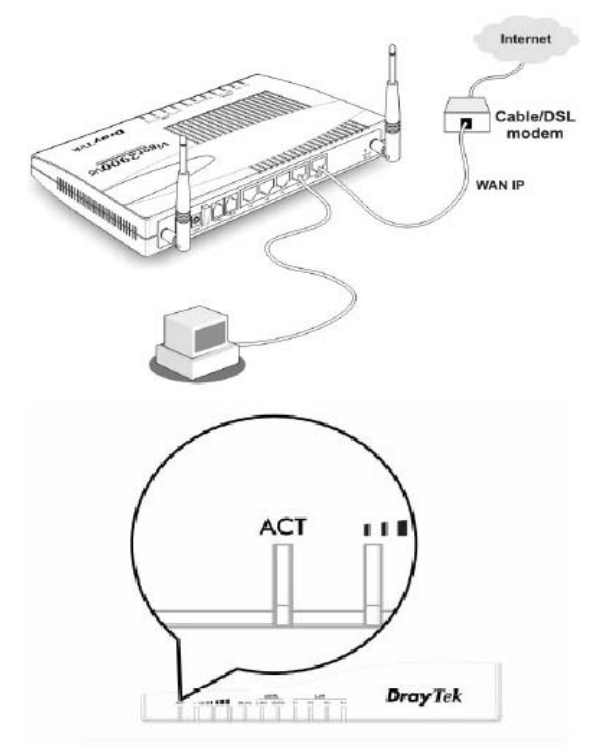

Bilgisayarınızın network kablosunun takılı olduğundan emin olunuz.

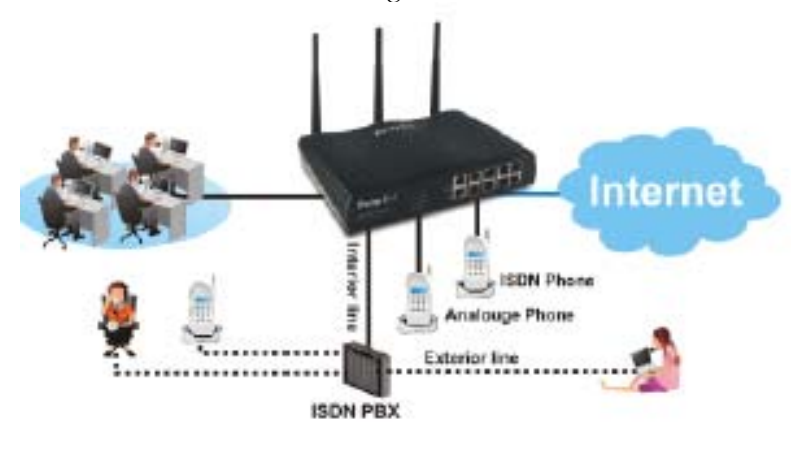

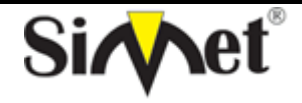

### **DRAYTEK VigorIPPBX 3510 DUAL WAN SECURITY ROUTER TANITMA VE KULLANMA KILAVUZU**

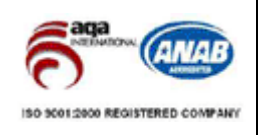

Cihaz ile fiziki bağlantınızın çalışıp çalışmadığını kontrol etmek için bilgisayarınızdan cihazı ping ediniz.

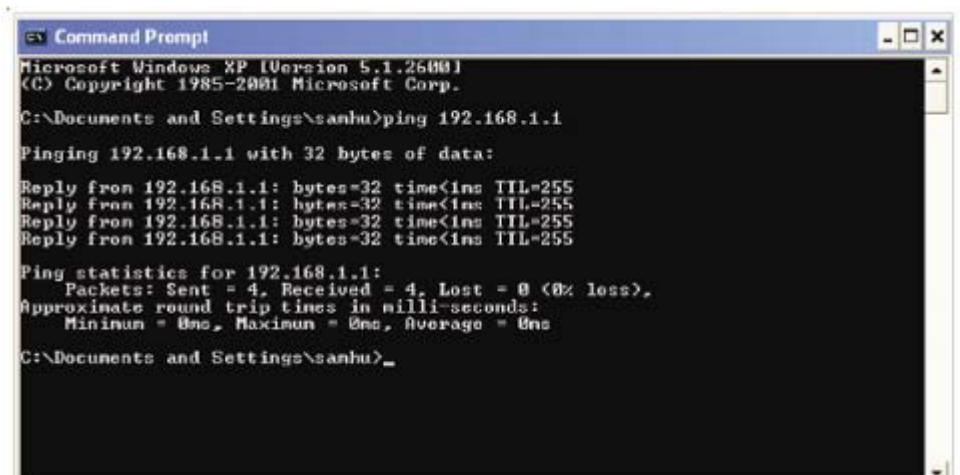

Eğer hala bağlanamadıysanız PC nizin IP ayarlarını kontrol etmelisiniz. **Windows 98 ve ME kullanıcıları için** 2. LAN kartınızın TCP/IP satırını işaretleyiniz ve

1. Kontrol Panel içerisinden Network

özelliklere (Properties) tıklayınız kısa yoluna çift tıklayınız. **Control Panel** <u> - 10 | x</u> **Network**  $|2| \times |$ Ed Configuration | (dentification | Access Control |  $\sim$  $\rightarrow$  $\frac{1}{2}$ 圖 - 3  $\frac{\left\langle \frac{m}{2} \right\rangle}{\text{Pasis}}$ Address all Control The following getwork components are installed:  $\frac{B^{max}}{Front}$  $\frac{1}{2}$ E FFPP over ATM (miniport) o DrayTek USB ADSL Modem | A Display 國 Barne<br>Controlless ST PPP over ATM (miniport) > PPP over ATM (protocol) THE ONE PRIME (protocol) > DrayTek USB ADSL Modern ()<br>The One ATM (protocol) > DrayTek USB ADSL Modern ()<br>The TCP/IP > Dial-Up Adapter Control SQ. 鳍 O. D Panel .<br>NADIA riview<br>Deaktop Ma  $| \cdot |$ ×ſ g) 圖 鷐 Use the<br>control<br>paral to<br>partonal to<br>your<br>computer. Properties Remove Add. Primary Nietwork Logory SI No Con **Client for Microsoft Networks**  $\blacksquare$ Eile and Print Sharing. Description-I DP/IP is the protocol you use to connect to the Internet and wide-area networks. ng Cancel л 3. Otomatik bir IP adresi kullanı seçiniz **TCP/IP Properties**  $|7|$   $\times$ NetBIDS Bindings Advanced DNS Configuration | Gateway | WINS Configuration | IP Address An IP address can be automatically assigned to this computer. If your network does not automatically assign IP addresses, ask your network administrator for an address. and then type it in the space below. G @btain an IP address automatically C. Specify an IP address: IP Address  $\sqrt{ }$ Subrett/ask. **Controlled Bank**  $0<sub>k</sub>$ Cancel

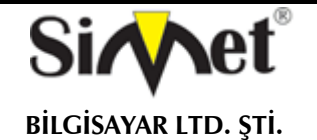

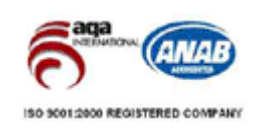

#### **Windows 2000 Kullanıcıları İçin**

1. Kontrol Panel içerisindeki Ağ ve Çevirmeli Bağdaştırıcı kısa yoluna çift tıklayın

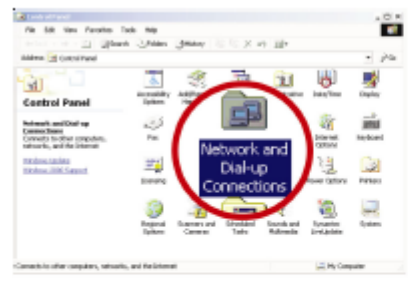

2. Yerel Ağ Bağlantısına sağ tıklayınız ve Özellikleri

Advanced Help

c5

国

Make New

宿取区の団

**Deate Shortrut** 

 $\overline{r}$  pro

(Properties) seçiniz.

**PUN twork and Dial-up Connections**  $_{\rm Edt}$ 

> ш O

**Network and Dial-**<br>up Connections

**Local Area Connection** Type LAN Connection Status i Enabled

File

**GPI** 

**Wev Pavorter** 

Address 2 Nativark and Dial-up Connections

-<br>D-Link DFE-530TXPCI Fast<br>En Displays the properties of the selected connection.

Tools 

#### 4. Otomatik bir IP adresi kullanı seçiniz

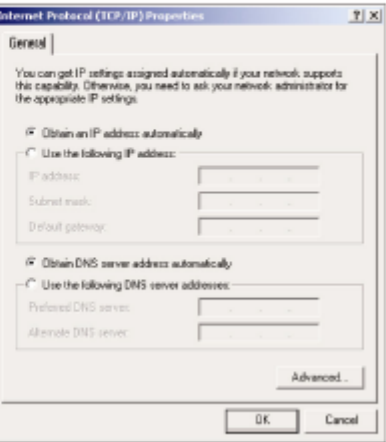

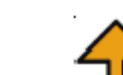

3. TCP/IP yi seçin ve Özelliklere tıklayın.

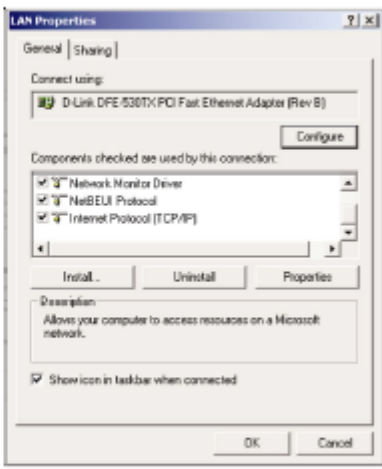

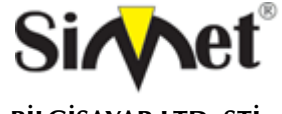

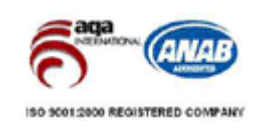

**BİLGİSAYAR LTD. ŞTİ.** 

#### **Windows XP Kullanıcıları İçin**

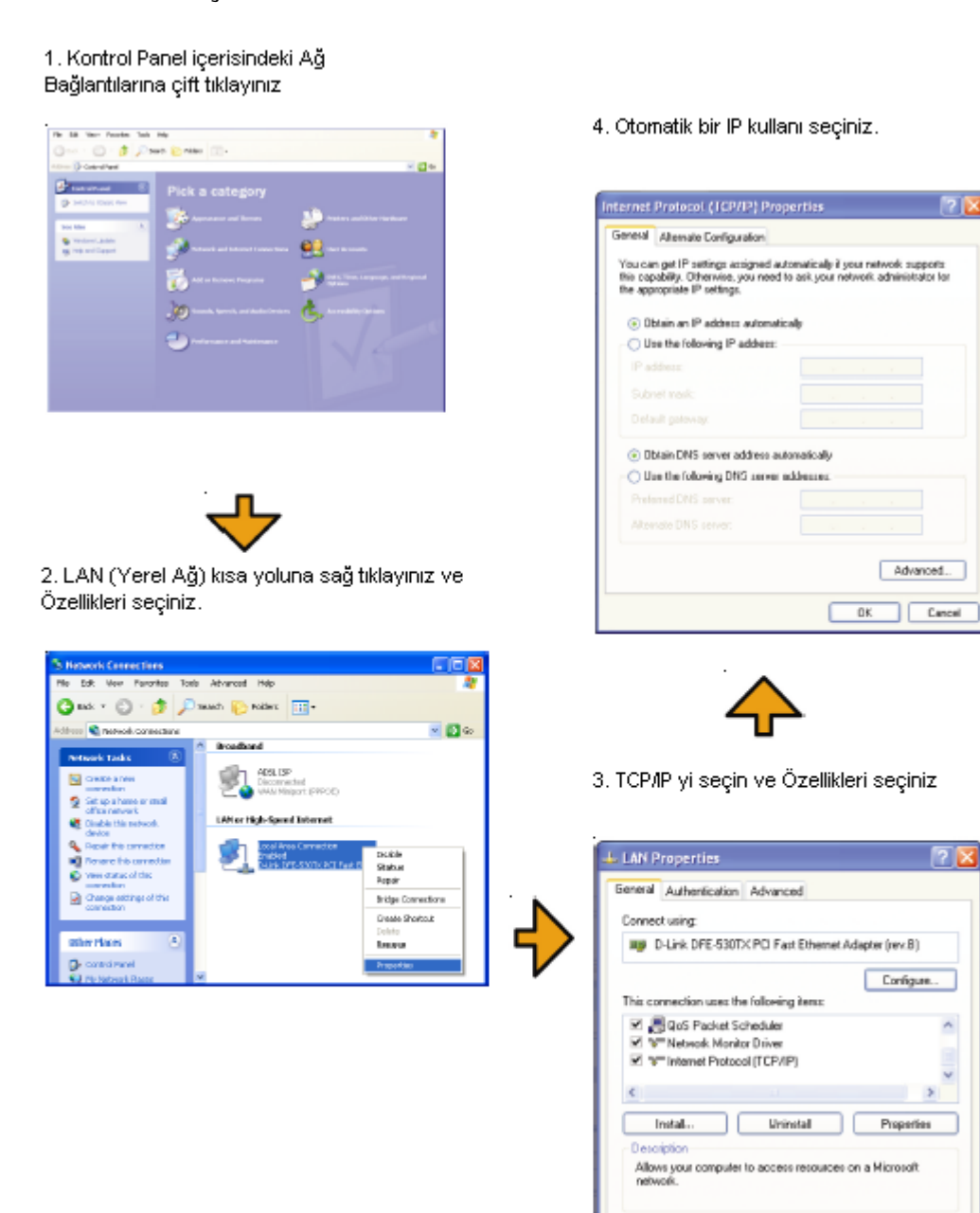

 $\overline{\mathbf{v}}$  Show icon in notification area when connected

OK Cancel

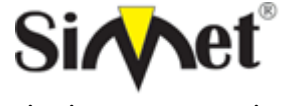

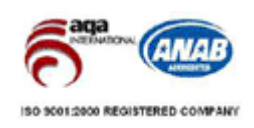

#### **DSL/ISS (İnternet Servis Sağlayıcı) Ayarları Doğrumu?**   $\sim$

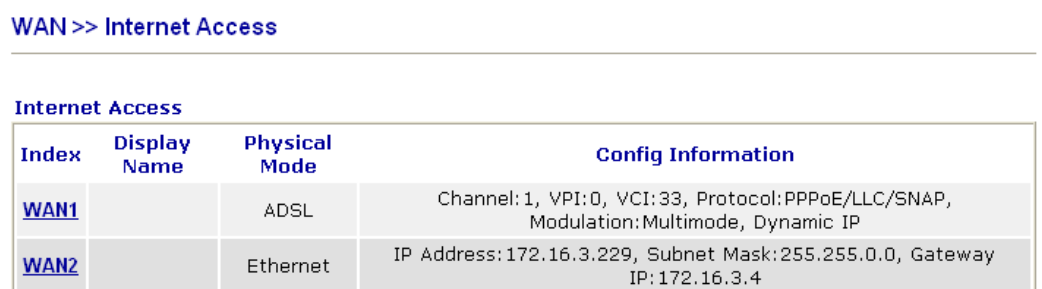

# İnternet Servis Sağlayıcınızın (ISS) desteklediği tüm ayarlarını kontrol ediniz.

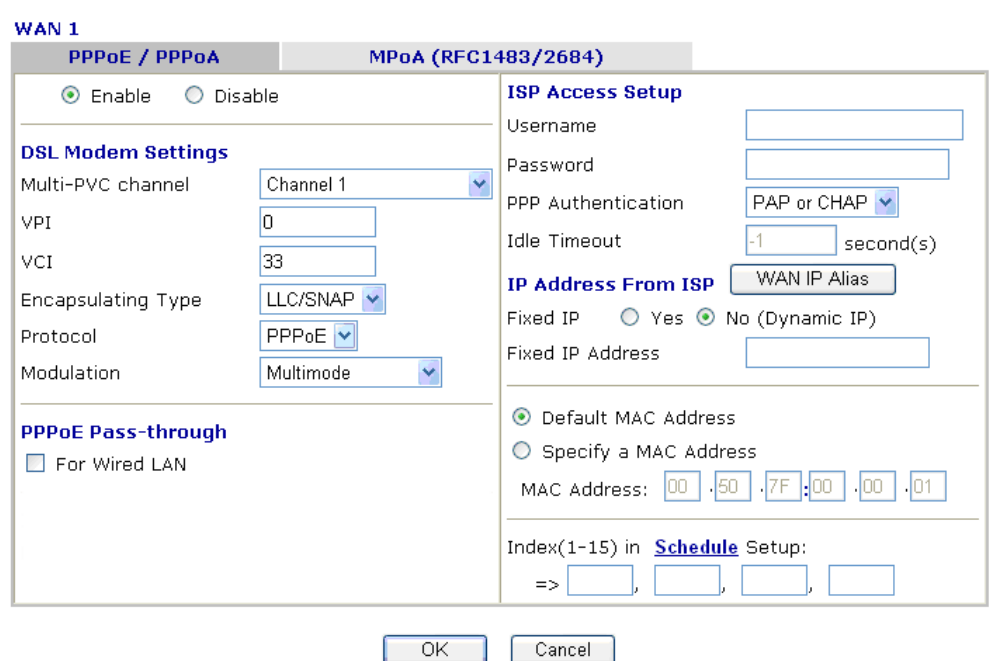

Bütün bu işlemler sonucunda hala internete bağlanamıyorsanız, lütfen İnternet Servis Sağlayıcınızdan (ISS) DSL hattınızın çalışıp çalışmadığını kontrol ettiriniz. Daha fazla bilgi için simet@simet.com.tr mail yazabilirsiniz.

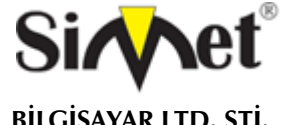

### **DRAYTEK VigorIPPBX 3510 DUAL WAN SECURITY ROUTER TANITMA VE KULLANMA KILAVUZU**

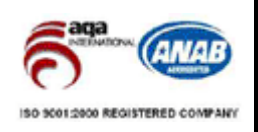

### **PROBLEM GİDERME**

#### **PROBLEM :** Cihaz PWR ledi yanmıyor!

**ÇÖZÜM :** Cihazın elektrik kablosunu elektrik prizinize taktığınıza emin olun. Prizde enerji olduğuna emin olun. Elektrik kablonuzun sağlam olduğunu kontrol edin. Bunların hepsi normal fakat hala PWR ledi yanmıyorsa cihazınızı prizden çekip servisinize başvurun.

#### **PROBLEM:** Cihaz enerjisi var ama internet servisi alamıyorum!

**ÇÖZÜM:** Cihazınızın kurulumunun tam ve doğru olarak yapıldığından emin olun. Cihazınızın tüm kablo bağlantılarının yapıldığından emin olun. Cihazınızın üzerindeki ACT ledinin yandığından emin olun. Buna rağmen Internet servisi alamıyorsanız Internet Servis Sağlayıcınızı arayınız.

#### **PROBLEM**: LAN Ledi yanmıyor!

**ÇÖZÜM :** Cihazın LAN kablosunun bağlı olduğunu kontrol edin. Kablonuzun sağlam olduğunu kontrol edin. Doğru kablo ile bağlandığınıza emin olun (DÜZ veya CROSS). Tüm kontrollerinize rağmen LAN ledi yanmıyorsa cihazınızı prizden çekip servisinize başvurun.

#### **PROBLEM** : WAN ledi yanmıyor!

**ÇÖZÜM : M**odemin IPPBX 'e bağlı olduğuna emin olun. Kablonuzun sağlam olduğundan emin olun. ISP tarafından hattınızın açıldığından emin olun. Bu kontrolleri yapmanıza rağmen WAN ledi yanmıyor ve servis alamıyorsanız, cihazınızn enerjisini kesip servisinizi arayınız.

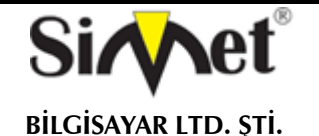

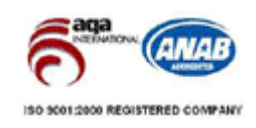

#### **TEKNİK ÖZELLİKLER VE AVANTAJLAR**

- Router & Firewall
- VLAN ile iki port 10/100BaseT Switch
- Internet Gateway ve SPI ile Firewall
- Teleworker ve LAN-to-LAN bağlantılar için 32 kanal VPN Server
- Internet İçerik Filtreleme
- LAN kullanıcıları arasında paylaşım için USB Printer Portu
- QoS Güvencesi Öncelikli servisler için band genişliği garantisi

#### **Teknik Özellikler**

- WAN Protokolü : PPPoA (AAL5), PPPoE, MpoA, Statik veya Dinamik
- Routing : NAT, PAT, MultiNAT ve tamamen yönlendirilmiş bağlantılar (simultane)
- Network Protokolleri :
	- o DHCP server/relay/client
	- o DNS cache ve proxy
	- o Dinamik DNS (uzak sunuculardan güncelleme)
	- o SNMP istemcisi
	- o Call scheduling
	- RADIUS istemcisi
	- o MicroSoft UPnP
	- o Routing protokolü: Statik routing, RIP V2
	- Router Yönetimi/ Görüntüleme:
		- o Web-tabanlı kullanıcı arabirimi : HTTP / HTTPS
		- o Komut satırı (Telnet)<br>o Yönetim için erişim k
		- Yönetim için erişim kontrol listesi (yerel/uzak IP için limit)
		- o Yedek/yeniden yükleme konfigürasyonu
		- o Hate tespit fonksiyonları/kayıtlar
		- o TFTP ile yerelden Firmware güncellemesi
		- o Uzaktan FTP ile Firmware güncellemesi
		- o Syslog ile kayıt
		- o MIB-II SNMP yönetimi
- QoS İşlemi :
	- o Sınıf-tabanlı kullanıcı tanımlı trafik kategorilerine göre bant genişliği garantisi
	- o Dört öncelik seviyesi
- Ethernet Portları :
	- o Dört 10/100BaseT Switched Ethernet Portu
	- o Otomatik uplink algılama(diğer switche/omurgaya), otomatik hız/duplex
	- o Port tabanlı VLAN (her port için segmentleme Inclusive/Exclusive çiftler)
	- Boyutlar : 273mm (W) x 166mm (D) x 44mm (H) (1U Rack Mountable)
- Çevre : İşletim 0-40 C derece Saklama -25-40 C derece. Nem : 10-90%

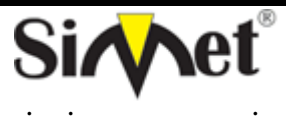

### **DRAYTEK VigorIPPBX 3510 DUAL WAN SECURITY ROUTER TANITMA VE KULLANMA KILAVUZU**

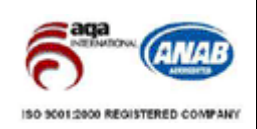

### **YETKİLİ SERVİSLER**

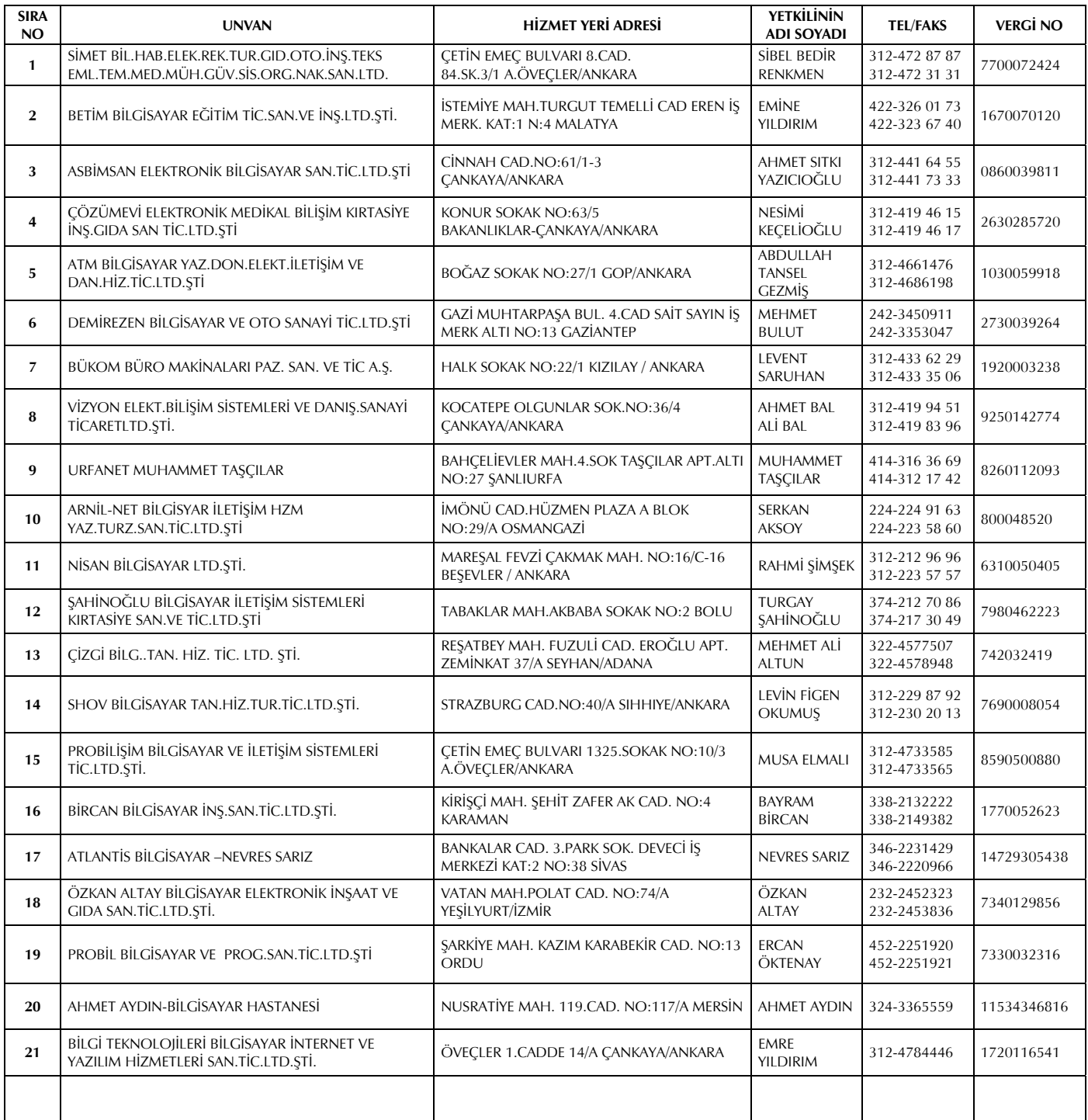